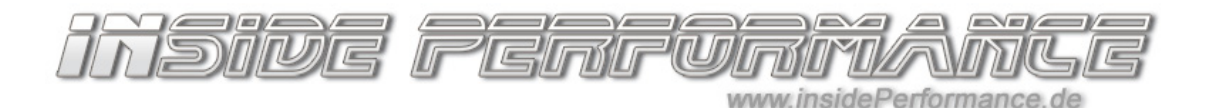

insidePerformance Active Sound www.insidePerformance.de

## FAQ bei Problemen nach der Installation

Bitte die folgenden Schritte in der gegebenen Reihenfolge abarbeiten.

## Das System ist installiert aber gibt keine Geräusche von sich?

- 1. Überprüfen Sie alle Kabel (auf Quetschungen / Beschädigungen) und alle Steckverbinder. Überprüfen Sie, ob die BUS-Kabel wie in der Anleitung beschrieben korrekt verbunden sind. Prüfen Sie außerdem die kleinen 3-poligen Stecker. Hier werden nur PIN-Belegungen der 3 vorhandenen PIN-Plätze genutzt. Sind die gegenüberliegenden PINs auch korrekt angeordnet und liegen nicht fälschlicherweise gegenüber von einem leeren PIN-Steckplatz der anderen Seite? Oder sind vertauscht? Schalten Sie die Zündung an und starten Sie den Motor. Kein Ton?
- 2. Prüfen Sie die LEDs auf dem silbernen Steuergerät. Wenn die Zündung eingeschaltet ist oder der Motor läuft, dann muss eine der LEDs permanent grün leuchten und eine grün blinken. Leuchtet eine LED rot, stimmt entweder die Verbindung zur Fahrzeug BUS nicht oder die Verbindung zum schwarzen Steuergerät nicht (siehe Einbauanleitung). Leuchten aber beide LEDs korrekt, dann weiter mit dem nächsten Punkt
- 3. Laden Sie die App auf ein iPhone (im Appstore nach "insidePerformance" suchen). Schalten Sie die Zündung an und starten Sie danach die App. Die App verbindet sich automatisch (Bluetooth muss auf dem iPhone aktiviert sein). Klicken Sie links oben auf das Menü und dann auf "Demo Mode". Schalten Sie dort das System ein und drehen Sie ggf. die Lautstärke hoch.

>> Sollten Sie nun den Sound hören, so ist zumindest sichergestellt, daß der Aktuator und die anderen Active-Sound Steuergeräte keinen Fehler haben. In diesem Falle fahren Sie mit dem nächsten Punkte unten fort

>> Sollten Sie auch dort im Demo-Modus keinen Sound hören, so prüfen Sie die Stromversorgung – ist die Spannung zu schwach? Testweise einmal das System direkt an die Batterie (Plus und Masse) hängen und testen, ob es dort geht?

Außerdem am Aktuator mal oben zwischen Stecker und Kabeleinlass in die Metallkugel die Kabel prüfen. An dieser Stelle (knick vor der Kabeleinführung in die Kugel) treten gern einmal Beschädigungen am Kabel auf – wenn die Aktuator-Kugel zum Beispiel falsch abgelegt wurde. Noch immer kein Ton? Dann melden Sie sich bitte bei uns – siehe weiter unten unter "Kontakt aufnehmen" – halten Sie alle dort aufgelisteten Informationen bereit.

- 4. Gehen Sie in der App in das HOME-Menü. Stellen Sie sicher, daß dort das System aktiviert ist (EIN-Button ist grün) und auch die Lautstärke (Orange Skala auf dem Halb-Kreis) auf Laut steht (nicht komplett heruntergedreht ist). Trotzdem kein Ton?
- 5. Bei einigen F-Modellen (X5 / X6 F15 / F16) kann es sein, daß die beiden Datenbuskabel verdreht sind / die Kabelfarbe genau umgekehrt ist wie bei allen anderen Modellen. Die Anschlusskabel zum BUS bei diesen Modellen testweise einmal drehen. Siehe hierzu auch die Einbauanleitung! Sollte dies auch nicht helfen, denn wieder in den ursprünglichen Zustand drehen

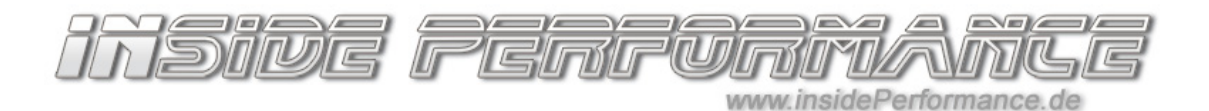

insidePerformance Active Sound www.insidePerformance.de

6. Kein Erfolg? Dann nehmen Sie bitte Kontakt mit uns auf – siehe weiter unten der Punkt "Kontakt aufnehmen" – halten Sie bitte alle dort stehenden Informationen bereit.

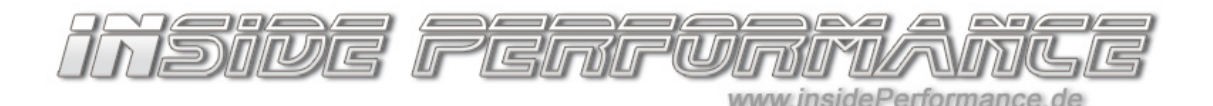

insidePerformance Active Sound www.insidePerformance.de

## Die Profilumschaltung funktioniert nicht?

- Nicht bei allen Fahrzeugmodellen funktioniert die Profilumschaltung gleich bei einigen Modellen funktioniert diese sogar gar nicht / nur via App.
- Achtung: war die App schon einmal mit einem Fahrzeug verbunden und soll nun aber in einem anderen Fahrzeug genutzt werden, so muss die App erst komplett vom iPhone gelöscht werden und neu installiert werden!
- In der App müssen Sie konfigurieren, wie die Profilumschaltung erfolgen soll außerdem können Sie dort die Profile konfigurieren. Wie umgeschaltet werden soll, können Sie unter: "Settings" → "Changing Method" auswählen. Bei den F-Modellen zum Beispiel können Sie die Profilumschaltung mit den Fahrzeugprofilen verlinken und darüber umschalten. Bei anderen Modellen kann die Umschaltung über den DTC / DSC-Knopf erfolgen (Achtung: 2 x Drücken = einmal umschalten – der Knopf muss immer 2x gedrückt werden). Bei einigen Modellen funktioniert dies mit dem DTC / DSC Knopf ggf aber nicht. Gern bei uns melden mit der genauen Fahrzeug-Modellbeschreibung. Dann können wir Ihnen mitteilen, ob dies funktionieren sollte oder nicht.
- Im Notfall können Sie immer "Not from the car" auswählen dann erfolgt die Umschaltung nur via App, indem Sie im "Home"-Menü ein Profil anwählen.

## Kontakt aufnehmen

 Bitte zuerst die obenstehenden Punkte selbst durchgehen und prüfen! Auf dem silbernen Steuergerät ist per Hand eine Bezeichnung notiert (z.B. "E 1.3 BT +" oder "F 1.3 BT"). Notieren Sie diese Bezeichnung und melden Sie sich bei uns mit folgenden Informationen:

- Bezeichnung auf dem Steuergerät
- genaues Fahrzeugmodell (z.B. 5er BMW F10)
- den Ergebnissen der Tests zu obenstehenden Fragen
- ggf. Rechnungsnummer / Bestellnummer

Optimaler Weise bleiben Sie in der Nähe des Fahrzeuges – sodaß wir telefonisch ggf. weitere Dinge testen können.

Unsere Kontaktdaten finden Sie auf unserer Internetseite ganz unten: http://www.insideperformance.de/